### **Installing an Electronically Delivered Version of DARGAL**

This document describes the process for installing DARGAL on a Unisys mainframe from an electronically delivered file.

### **The WinZip File**

DARGAL is available to download from the Decision Support web site and FTP site. The file that contains the release is a WinZip file (\*.zip extension). The name of the file describes the DARGAL version and compiler version of the code files.

This document will use the following format to describe DARGAL and code file versions:

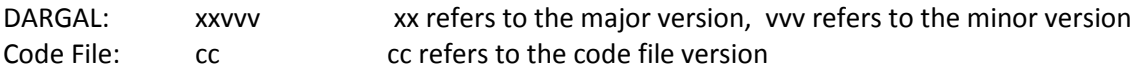

A typical DARGAL WinZip file would have a name as follows:

### D6053054.zip

The first character is used to distinguish it as a DARGAL release. In this case, it is "D". The next 5 digits are used to indicate the DARGAL version. In this case, it is 60.530. The next 2 digits are used to indicate the compiler version of the code files in the release. In this case, it is 54.

For convenience, the WinZip file contains both a DARGAL ZIP and a WRAP version of the release. You can use either method to install the release. This document will describe each method.

As mentioned, the WinZip file contains two files:

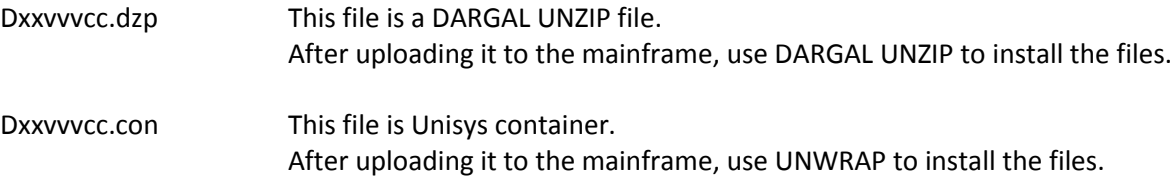

### **Download the DARGAL Release WinZip File**

The WinZip file can be downloaded from:

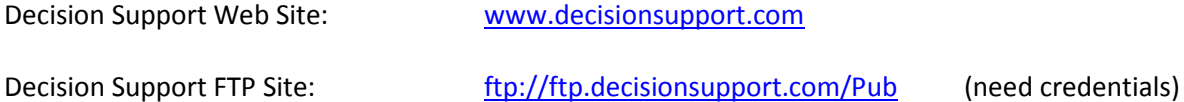

Download the WinZip file to your desktop. This location is just for convenience. Any location will do.

Extract the file of interest from the WinZip file to an easily located directory. In this example, c:\temp will be used.

### **Upload the WinZip File**

Moving the DARGAL ZIP or the container file from the PC to the mainframe can be done using different methods. Here are some suggestions:

FTP Windows Share on the mainframe DARGAL Copy Command

The first two methods are site dependent. Instructions will vary depending on each site.

If this is an initial installation of DARGAL, you can't use DARGAL to upload the release file (because it's not installed yet). You will have to use FTP or a Windows Share.

To use DARGAL, the Micro Filter must be installed and licensed. It is assumed the Micro Filter for TCP/IP will be used.

On your PC, initiate the Micro Filter. Note the IP address of your PC is displayed on the title bar.

On the mainframe, initiate a DARGAL session.

Use the MICROHOST command to associate your PC IP address with this DARGAL session:

NAME MICROHOST = <IP address of your PC>

From the DARGAL prompt, enter the command COPY. The following menu will appear:

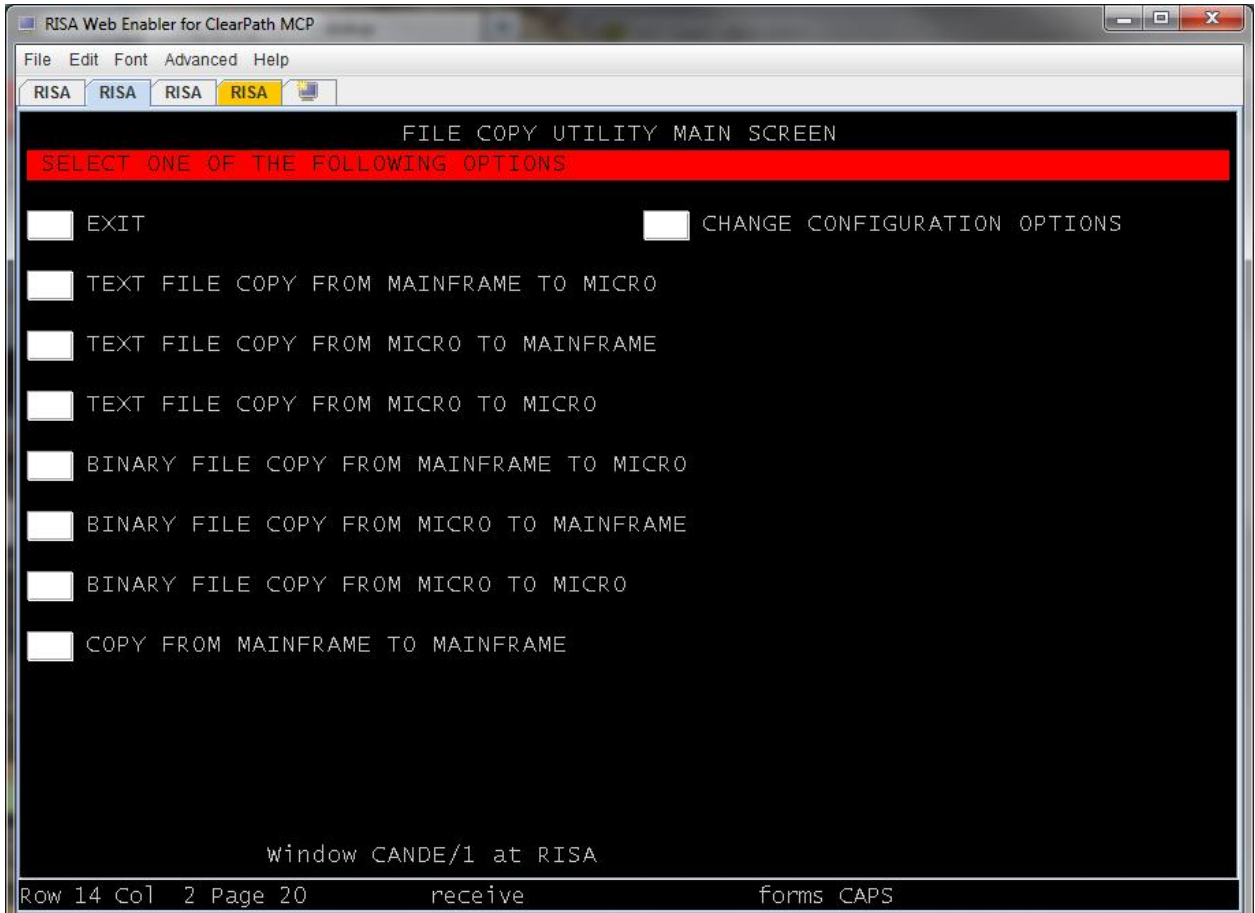

## Select BINARY FILE COPY FROM MICRO TO MAINFRAME

You can upload either the DARGAL ZIP or the container file from this screen. If you are uploading the DARGAL ZIP file, please use the following screen as a guide:

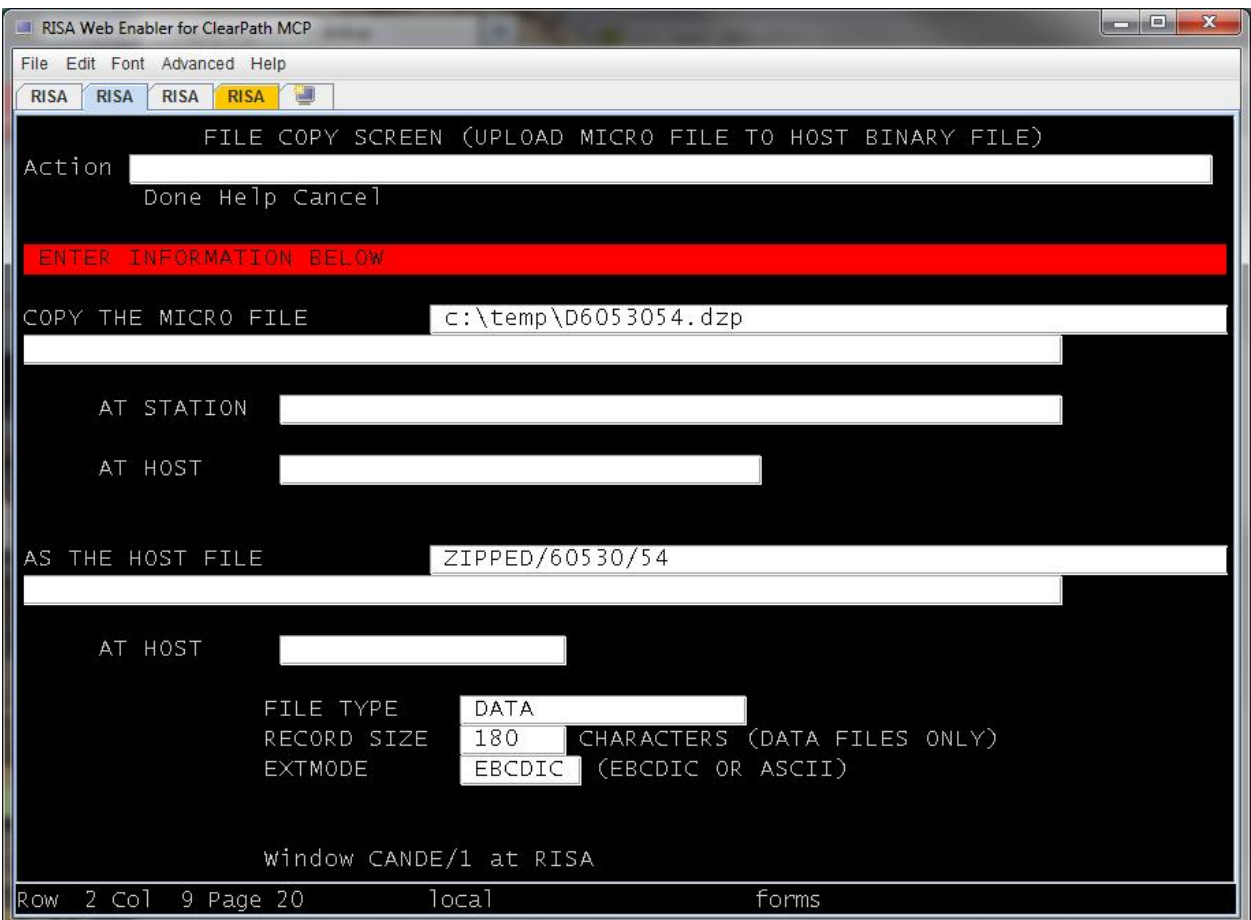

If you are uploading the container file, some of the options on the screen must be changed from their defaults. Specifically:

RECORD SIZE must be set to ZERO

EXTMODE must be set to ASCII

Please use the following screen as a guide:

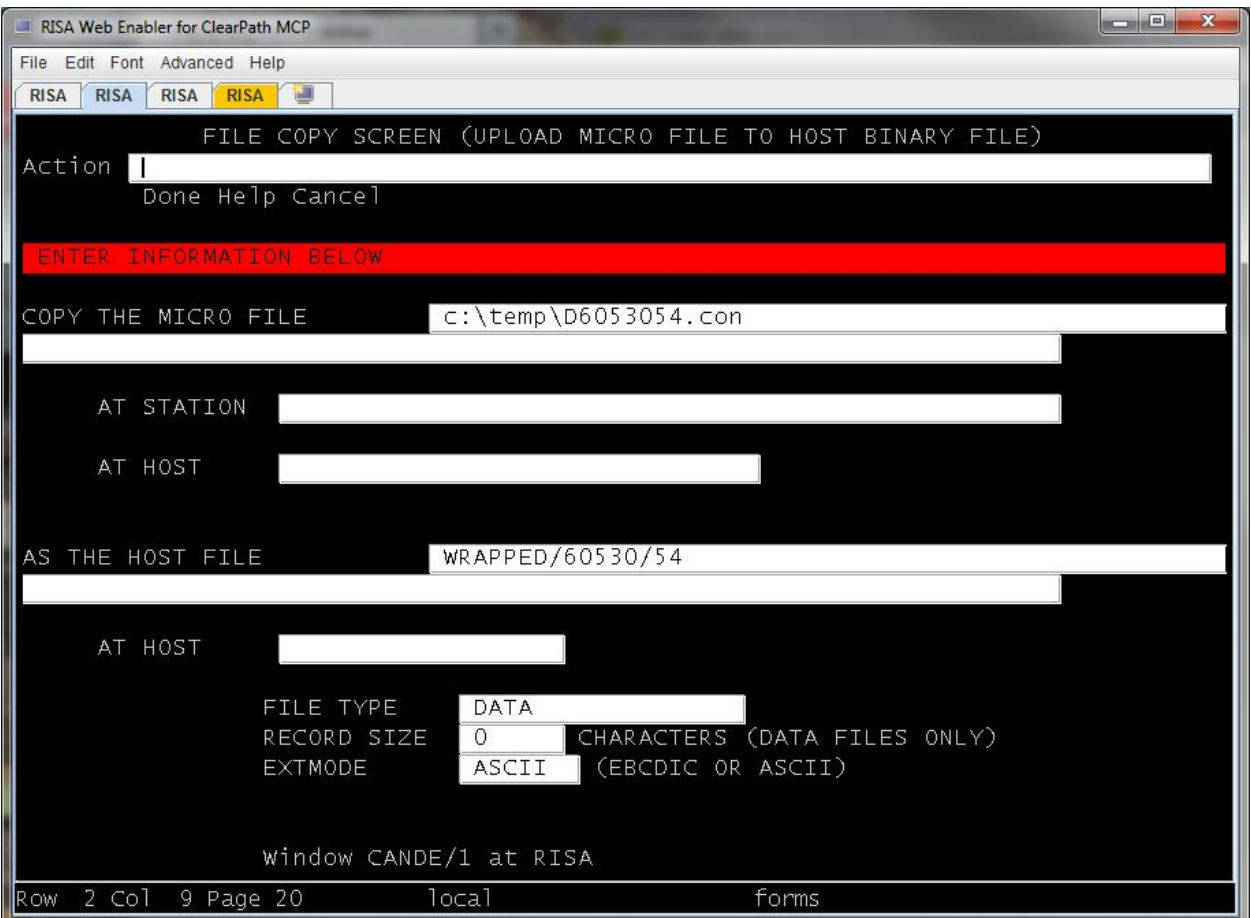

## **UNWRAP the Container File**

The syntax for UNWRAP is as follows. Please note that a privileged usercode may be needed if the files are being unwrapped to a different usercode.

From CANDE:

WFL UNWRAP \*= OUTOF WRAPPED/60530/54 TO PACK(PACK, RESTRICTED=FALSE)

# **Unzipping DARGAL Files**

*Read all of the following documentation before you proceed with unzipping files. If you extract the files to the same location as your production files, you will overwrite the existing files. Extract the files to a different pack if you want to preserve the older files.*

A program named **(DARGAL)OBJECT/DARGAL/UNZIP** allows you to extract DARGAL software (A Series OBJECT and DATA files) from a single data file that contains the entire software release. The input data file can be any of the following:

- a file attached to e-mail
- a file transferred over the Internet
- a file provided on a CD

Regardless of the method used, you must upload the input data (as binary data) to the A Series host in order to run the unzip program. The uploaded file must have a record size of 30 words (or 180 characters). A block size of at least 900 words (or 5400 characters) is recommended. (The unzip program must be on the host before you start.)

The input file usually contains files under more than one user code. See "Installation procedures" in the *URSA infoSuite Getting Started* manual. The UNZIP program allows you to specify which of those usercodes to extract by using taskvalues. See the chart below for information on the values. Except for non-usercoded files (\*) and files under the WEBDEMO usercode, all files are extracted to the DARGAL usercode. You can extract all of the files to your own usercode instead.

The program **(DARGAL)OBJECT/DARGAL/UNZIP** is distributed as a compiler so that it can change data files into code files. *You must be logged on to a privileged usercode or you must mark the program as a privileged program to write files to other usercodes and set certain file attributes.*

To run the unzip program from CANDE, use the following syntax:

## **RUN (DARGAL)DARGAL/UNZIP; FILE INPUT=<file name>; VALUE=<taskvalue>**

*Note: The VALUE=<taskvalue> part is optional.*

To run the unzip program from a WFL, use the following syntax:

# **RUN (DARGAL)OBJECT/DARGAL/UNZIP; FILE INPUT(TITLE=<file name>); VALUE=<taskvalue>;**

### *Note: The VALUE=<taskvalue> part is optional.*

The following chart shows the possible taskvalues and their meanings:

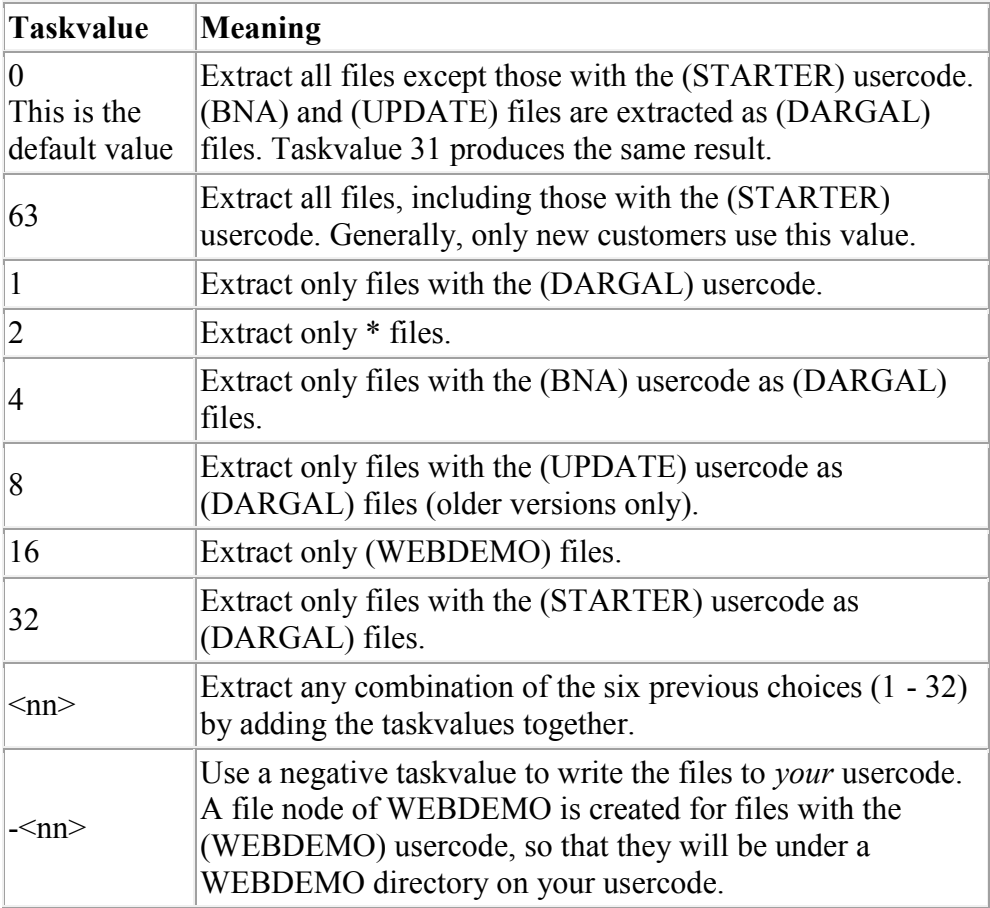

*Note: Use taskvalue -31 to extract all files except files with the (STARTER) usercode to your usercode.*

You can specify the usercode and pack to which the files are unzipped by specifying a taskstring. To use this feature, specify the usercode and/or packname in the taskstring at runtime.

If you specify a usercode other than DARGAL in the taskstring, any

WEBDEMO files are unzipped as a node under that usercode. For example, they would be unzipped to (PROD)WEBDEMO rather than (WEBDEMO).

You can still specify taskvalues to control which files are unzipped. If you specify a negative taskvalue (-<nn>) to write the files to your usercode and you specify a usercode and/or packname in the taskstring, the entries in the taskstring take precedence. Some examples follow.

In this example, all files in the input zip file (except those with the (STARTER) usercode) are unzipped to the PROD usercode on the pack named SYSPACK:

## **RUN (DARGAL)DARGAL/UNZIP; FILE INPUT=D60530SAMPLE; TASKSTRING="(PROD) ON SYSPACK"**

In this example, all files in the input zip file with the DARGAL usercode are unzipped to the DARGAL60 usercode:

# **RUN (DARGAL)DARGAL/UNZIP; FILE INPUT=D60530SAMPLE; VALUE=1; TASKSTRING="(DARGAL60)"**

In this example, all files in the input zip file (except those with the (STARTER) usercode) are unzipped to your usercode and the pack named TESTPACK:

## **RUN (DARGAL)DARGAL/UNZIP; FILE INPUT=D60530SAMPLE; VALUE=-31; TASKSTRING="ON TESTPACK"**